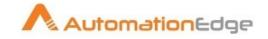

# AutomationEdge for IT Automation

# White Paper

(V 1.4)

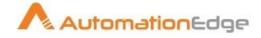

#### © 2017, Automation Edge Technologies Inc. All rights reserved

Information used in this document is subject to change without notice. Companies, names, and data used in the examples herein are fictitious unless otherwise noted. No part of this document can be reproduced or transmitted in any format, by any means, electronic or mechanical, for any purpose without permission of AutomationEdge Technologies.

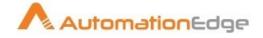

## **Table of Contents:**

| 1. | IT and HR automation with AutomationEdge                        | 4  |
|----|-----------------------------------------------------------------|----|
| 2. | Example use cases                                               | 5  |
| 3. | Usage scenarios                                                 | 10 |
| 4. | Detailed list of ready actions available with AutomationEdge    | 11 |
| 5. | Machine learning and tickets classification with AutomationEdge | 18 |
| 6. | Chatbot for IT and Non-IT Service Desk with AutomationEdge      | 19 |
| 7. | Contact Information                                             | 20 |

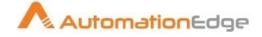

#### 1. IT and HR automation with AutomationEdge

Automation is a key building block for providing digital experience at workplace. Even though enterprises have invested in service management tools and monitoring tools, many IT tasks are still done manually.

AutomationEdge comes prebuilt with 200+ ready adapters and actions for IT systems and business applications. This helps in

- Automated resolution of IT requests and incidents
- Automated resolution of HR employee onboarding and offboading
- Assist IT technicians to handle advance and complex tickets with the help of automation

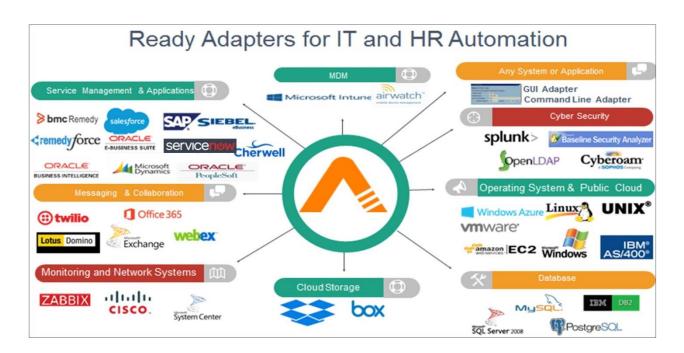

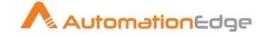

#### 2. Example use cases

Following table provides the list of sample use cases and scenarios where AutomationEdge can be used.

| Use Case                 | Service<br>Request /<br>Incident /<br>Event | Use Case details                                                                                                    | Examples of target systems / steps involved                                                                                                    |
|--------------------------|---------------------------------------------|----------------------------------------------------------------------------------------------------|----------------------------------------------------------------------------------------------------|
| Employee<br>onboarding   | Service<br>Request                          | Give access to<br>employees on<br>business applications<br>and IT systems<br>including user<br>creation, role based<br>access, update<br>location data etc.   | Employee creation on core<br>banking system (e.g. Flexcube,<br>Finnacle), loan origination system<br>(e.g. Finnone), insurance policy<br>admin applications (e.g. Life<br>Asia), CRM system (e.g. MS<br>Dynamics, Salesforce, Talisma)<br>ERP systems (e.g. Oracle EBS,<br>SAP, JDE, Peoplesoft), Ticketing<br>systems (e.g. Service Now, BMC<br>Remedy, Cherwell ), email and<br>collaboration (e.g. MS Exchange,<br>IBM Lotus Domino), web<br>conferencing (WebEx, MS Skype,<br>GoToMeeting), Dashboard<br>Analytics and Reproting (SAP<br>BO, OBIEE, Microstrategy, Qlik)<br>etc. |
| Employee off<br>boarding | Service<br>Request                          | Remove access to<br>employees on<br>business applications<br>and IT systems<br>including user<br>creation, role based<br>access, update<br>location data etc. | Employee removal from core<br>banking system (e.g. Flexcube,<br>Finnacle), insurance policy admin<br>applications (e.g. Life Asia), loan<br>origination system (e.g. Finnone),<br>CRM system (e.g. MS Dynamics,<br>Salesforce, Talisma) ERP<br>systems (e.g. Oracle EBS, SAP,<br>JDE, Peoplesoft), Ticketing<br>systems (e.g. Service Now, BMC<br>Remedy, Cherwell ), email and<br>collaboration (e.g. MS Exchange,<br>IBM Lotus Domino), web<br>conferencing (WebEx, MS Skype,<br>GoToMeeting), Dashboard<br>Analytics and Reporting (SAP                                           |

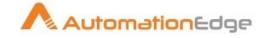

|                                                                         |                    |                                                                                                    | BO, OBIEE, Microstrategy, Qlik) etc.                                                                                                    |
|-------------------------------------------------------------------------|--------------------|----------------------------------------------------------------------------------------------------|----------------------------------------------------------------------------------------------------|
| ID Management<br>(Employee<br>move)                                     | Service<br>Request | Update access to<br>employees on<br>business applications<br>and IT systems<br>including user update,<br>role based access<br>changes, update<br>location data etc. | Employee updating on core<br>banking system (e.g. Flexcube,<br>Finnacle), loan origination system<br>(e.g. Finnone), insurance policy<br>admin applications (e.g. Life<br>Asia),CRM system (e.g. MS<br>Dynamics, Salesforce, Talisma)<br>ERP systems (e.g. Oracle EBS,<br>SAP, JDE, Peoplesoft), Ticketing<br>systems (e.g. Service Now, BMC<br>Remedy, Cherwell ), email and<br>collaboration (e.g. MS Exchange,<br>IBM Lotus Domino), web<br>conferencing (WebEx, MS Skype,<br>GoToMeeting), Dashboard<br>Analytics and Reporting (SAP<br>BO, OBIEE, Microstrategy, Qlik) |
| Distribution List<br>Management                                         | Service<br>Request | Create /Update Email<br>distribution list<br>members                                                                                                    | Update distribution list in Email<br>management systems (MS<br>Exchange, IBM Lotus Domino)                                                                                                    |
| Virtual Machine<br>management -<br>private cloud<br>and public<br>cloud | Service<br>Request | Create /Update VM in<br>private cloud                                                                                                    | create , update, delete VM (e.g.<br>VMWARE, Azure, Amazon EC2)<br>based on template                                                                                                    |
| Virtual Machine<br>management -<br>private cloud<br>and public<br>cloud | Service<br>Request | Start / Stop / Snapshot<br>VM in private cloud                                                                                                    | Start / Stop / Snapshot VM in<br>private cloud (e.g. VMWARE,<br>Azure, Amazon EC2)<br>environment                                                                                                    |

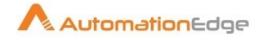

| AD<br>Management            | Service<br>Request                         | various management<br>activities for AD for<br>reports, governance<br>etc.                                                                                         | Add to Group<br>Computer Last Logged In Date<br>Copy User<br>Add Account<br>Add Group<br>Delete Account<br>Delete Group<br>Disable Account<br>Reset User Password<br>and many more                                                                |
|-----------------------------|--------------------------------------------|----------------------------------------------------------------------------------------------------|----------------------------------------------------------------------------------------------------|
| Shared folder<br>access     | Service<br>Request                         | access to shared<br>folder (Active directory<br>based , Box, Dropbox)                                                                                              | user creation, user deletion,<br>backup (box, dropbox), provide<br>access (MS folder, box, dropbox)                                                                                                    |
| security reports<br>request | Service<br>Request                         | Microsoft MBSA<br>reports for set of<br>servers                                                                                                    | Provide reports for Microsoft<br>MBSA reports                                                                                                    |
| Mobile Device<br>Management | Service<br>Request                         | mobile device<br>management for<br>VMWARE Airwatch<br>and MS Intune                                                                                                | Airwatch, MS Intune -<br>delete/disable User ID<br>Onboarding first time user –<br>enable,<br>Change of device,<br>Wipe Device etc.                                                                                                    |
| Datacenter                  | Incident /<br>Service<br>Request<br>/Event | automation of various<br>scenarios like vm<br>update , db size<br>increase, tmp file<br>cleanup and many<br>such type of actions<br>based on requests or<br>events | plugins involved in this type of<br>automation include ping,<br>traceroute, process and machine<br>status (CPU, Memory etc.),<br>service restart (unix, windows)                                                                                  |
| Network                     | Incident /<br>Service<br>Request<br>/Event | network device<br>remedial actions or<br>assistant to L2/L3<br>engineer                                                                                            | Cisco Change Vlan<br>Enable Privileged Commands<br>Get Interfaces Status<br>Change Interface Status<br>Write configurations<br>Configuration backups.<br>Terminate login Session<br>network status check and<br>remedial actions and tickets work |

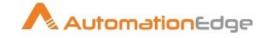

|                                  |                                               |                                                                    | log update with complete<br>resolution<br>or<br>initial investigation steps are<br>completed and work log is<br>updated to help L2/L3 engineer<br>when she starts working on the<br>ticket                                                                     |
|----------------------------------|-----------------------------------------------|--------------------------------------------------------------------|----------------------------------------------------------------------------------------------------|
| Applications                     | Incidents /<br>Service<br>Requests<br>/Events | applications remedial<br>actions or assistant to<br>L2/L3 engineer | application status check and<br>remedial actions and tickets work<br>log update with complete<br>resolution<br>or<br>initial investigation steps are<br>completed and worklog is<br>updated to help L2/L3 engineer<br>when she starts working on the<br>ticket |
| Security<br>incident<br>response | Incidents /<br>Service<br>Requests<br>/Events | security remedial<br>actions or assistant to<br>L2/L3 engineer     | security incident remedial actions<br>and tickets worklog update with<br>complete resolution or<br>initial investigation steps are<br>completed and worklog is<br>updated to help L2/L3 engineer<br>when she starts working on the<br>ticket                   |

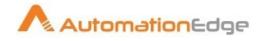

| Database   | Incidents / | Database and SQL        | Database and SQL queries for      |
|------------|-------------|-------------------------|-----------------------------------|
| queries    | Service     | queries handling to     | service requests or incident      |
| quenes     | Requests    | assist IT teams or line | resolution or event resolution :  |
|            | /Events     | of business             | SQL Server database user          |
|            | /LVents     |                         | creation                          |
|            |             |                         | Grant Permission to Database      |
|            |             |                         | User                              |
|            |             |                         |                                   |
|            |             |                         | Reset Password for Database       |
|            |             |                         | User                              |
|            |             |                         | Database Creation                 |
|            |             |                         | Run SQL Agent Job                 |
|            |             |                         | SQL Server Full Backup            |
|            |             |                         | SQL Server database user          |
|            |             |                         | creation                          |
|            |             |                         | Grant Permission to Database      |
|            |             |                         | User                              |
|            |             |                         | Reset Password for Database       |
|            |             |                         | User                              |
|            |             |                         | Database Creation                 |
|            |             |                         | Script to execute requested query |
|            |             |                         | Unlock Database user              |
| Exchange   | service     | mailbox management      | Add New E-Mail Account            |
| management | requests    | for MS Exchange and     | Delete Existing E-Mail Account    |
|            | /incident   | Office 365              | Reset E-Mail password             |
|            |             |                         | Increase Mail Box Storage Size    |
|            |             |                         | Add New E-mail profile            |
|            |             |                         | Modify E-Mail profile             |
|            |             |                         | Add E-mail Distribution list      |
|            |             |                         | Add Member in E-mail distribution |
|            |             |                         | list                              |
|            |             |                         | Address book load to outlook      |
|            |             |                         | client                            |
|            |             |                         | Delete Member from E-mail         |
|            |             |                         | distribution list                 |
|            |             |                         | Password reset                    |
|            |             |                         | and many more                     |
|            |             |                         | ,                                 |

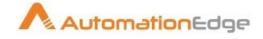

#### 3. Usage scenarios

AutomationEdge can be used for two set of users

- End users in the organization through
  - Enterprise wide Service Request management system / IT Ticket system / HR system already deployed in the organization
  - Self service console of AutomationEdge
- IT and HR staff to assist them in their tasks
  - Self service console of AutomationEdge

The monitoring tools will typically send the event / alert which need action to IT ticketing systems to create a ticket. AutomationEdge can either integrate with IT ticketing system or directly with monitoring tool to help in automated resolution of events / alerts.

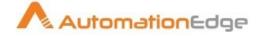

#### Detailed list of ready actions available with AutomationEdge 4.

| Sr. No. | Target Server / Application | Use Case / Step                                  |
|---------|-----------------------------|--------------------------------------------------|
| 1       | Active Directory            | AD Health Check                                  |
|         |                             | Add To Group                                     |
|         |                             | Check User Status                                |
|         |                             | Create User Account                              |
|         |                             | Unlock User Account                              |
|         |                             | Computer Last Logged In Date                     |
|         |                             | Remove User From Group                           |
|         |                             | Copy User                                        |
|         |                             | Create Group                                     |
|         |                             | Delete User Account                              |
|         |                             | Delete Group                                     |
|         |                             | Disable Account                                  |
|         |                             | Enable Account                                   |
|         |                             | Search Account                                   |
|         |                             | Is AD Account Disabled                           |
|         |                             | Is AD Account Locked                             |
|         |                             | Get User Property                                |
|         |                             | Set User Property                                |
|         |                             | Group Exist                                      |
|         |                             | LDAP Query                                       |
|         |                             | List Security Groups                             |
|         |                             | List Organization Unit (OU)                      |
|         |                             | Password Expiration Days Left                    |
|         |                             | Set Password Properties                          |
|         |                             | Rename Account                                   |
|         |                             | Reset User Password                              |
|         |                             | Move Computer To Organization Unit               |
|         |                             | Move User To Organization Unit                   |
|         |                             | User Exist                                       |
|         |                             | List Distribution Groups                         |
|         |                             | Grant Local Administrator Privileges On Computer |
|         |                             | Temporary Files Cleanup                          |
|         |                             | Enable USB Access                                |
|         |                             | Map Shared Folder For User Profile               |
|         |                             | Display Locked Accounts                          |
|         |                             | Creating An Child Organization Unit              |

Here is the detailed list of ready actions for IT automation.

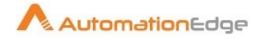

|   |                          | Removing Access From the Shared Folder          |
|---|--------------------------|-------------------------------------------------|
|   |                          | Grant Access To Shared Folder                   |
| 1 | Active Directory (Cont.) | Delete Deactivated Account In AD                |
|   |                          | Removing Computer From Organization             |
|   |                          |                                                 |
|   |                          | Users Who Have Tried the Wrong Password         |
|   |                          | Deletion Of AD Objects<br>Share Folder Creation |
|   |                          |                                                 |
| 2 | AWS - EC2                | Create VM                                       |
|   |                          | Delete VM                                       |
|   |                          | Start VM                                        |
|   |                          | Stop VM                                         |
| 3 | Вох                      | Create User                                     |
|   |                          | Update User                                     |
|   |                          | Delete User                                     |
|   |                          | Get User                                        |
|   |                          | Create Folder                                   |
|   |                          | Delete Folder                                   |
|   |                          | Copy Folder                                     |
|   |                          | Get Folder Info                                 |
| 4 | Cisco                    | Cisco Change VLAN                               |
|   |                          | Write configurations                            |
|   |                          | Configuration Backups                           |
|   |                          | Enable Privileged Commands                      |
|   |                          | Get Interfaces Status                           |
|   |                          | Send command                                    |
|   |                          | Start Session                                   |
|   |                          | Terminate Session                               |
|   |                          | Change Interface Status                         |
| 5 | Database - MS SQL        | Add Data File Or Log File                       |
|   |                          | Assign Server Role                              |
|   |                          | Create Database                                 |
|   |                          | Create Login User                               |
|   |                          | Delete Login User                               |
|   |                          | Modify Data File Or Log File                    |
|   |                          | Reset Password                                  |
|   |                          | Shrink Database                                 |
|   |                          | Shrink File                                     |
|   |                          | Start SQL Agent Job                             |
|   |                          | Stop SQL Agent Job                              |
|   |                          | Unlock Login User                               |
| 6 | Database – MySQL         | Create User                                     |

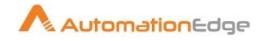

| 6  | Database – MySQL (Cont.) | Unlock User              |
|----|--------------------------|--------------------------|
|    |                          | Reset Password           |
|    |                          | Grant Permission to User |
|    |                          | Create Database          |
|    |                          | Full Backup              |
| 7  | Database – Oracle        | Clean Listener Log       |
|    |                          | Delete Old Trace Files   |
|    |                          | Create Tablespace        |
|    |                          | Create User              |
|    |                          | Delete User              |
|    |                          | Extend Tablespace        |
|    |                          | Reset Password           |
|    |                          | Unlock User              |
| 8  | Desktop/Laptop           | Map Network Drive        |
|    |                          | Clean Temporary Files    |
| 9  | FTP                      | Add Folder               |
|    |                          | Delete File              |
|    |                          | Delete Folder            |
|    |                          | File Exists              |
|    |                          | Get File                 |
|    |                          | List Folder              |
|    |                          | Put File                 |
|    |                          | Rename File              |
|    |                          | Rename Folder            |
|    |                          | Start FTP Session        |
|    |                          | Terminate FTP Session    |
| 10 | JIRA                     | Create Project           |
|    |                          | Update Project           |
|    |                          | Delete Project           |
|    |                          | Get All Projects         |
|    |                          | Create User              |
|    |                          | Update User              |
|    |                          | Remove User              |
|    |                          | Create Issue             |
|    |                          | Delete Issue             |
|    |                          | Get Issue                |
| 11 | ITSM – Cherwell          | Delete Record            |
|    |                          | Get Record               |
|    |                          | Insert Record            |
|    |                          | Update Record            |
| 12 | ITSM – Remedy            | Delete Record            |

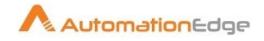

| 12 | ITSM – Remedy (Cont.)   | Get Record                                  |
|----|-------------------------|---------------------------------------------|
|    |                         | Insert Record                               |
|    |                         | Update Record                               |
| 13 | ITSM - Remedy on Demand | Delete Record                               |
|    | (RoD)                   | Get Record                                  |
|    |                         | Insert Record                               |
|    |                         | Update Record                               |
| 14 | ITSM – RemedyForce      | Delete Record                               |
|    |                         | Get Record                                  |
|    |                         | Insert Record                               |
|    |                         | Update Record                               |
| 15 | ITSM – ServiceNow       | Delete Record                               |
|    |                         | Get Record                                  |
|    |                         | Insert Record                               |
|    |                         | Update Record                               |
| 16 | LDAP                    | Reset Password                              |
|    |                         | Add User                                    |
|    |                         | Delete User                                 |
|    |                         | Add Email Id                                |
|    |                         | Delete Email Id                             |
| 17 | Linux                   | Add User                                    |
|    |                         | Kill Service                                |
|    |                         | Start Service                               |
|    |                         | Stop Service                                |
|    |                         | Restart Service                             |
|    |                         | Monitor CPU load                            |
|    |                         | Monitor Memory Load                         |
|    |                         | Get Disk Utilization                        |
|    |                         | Disk Cleanup                                |
|    |                         | Linux Server Health Check                   |
| 18 | Microsoft Azure         | Add VM                                      |
|    |                         | Start VM                                    |
|    |                         | Stop VM                                     |
|    |                         | Remove VM                                   |
|    |                         | Remove Resource Group                       |
|    |                         | Resize VM memory                            |
| 19 | Microsoft Azure AD      | Add User Account                            |
|    |                         | Delete User Account                         |
|    |                         | Reset Password                              |
| 20 | MS Exchange On-Premise  | Add E-mail to Distribution list             |
|    |                         | Delete Member from E-mail distribution list |

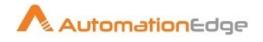

|    |                        | Disable Mailbox                             |
|----|------------------------|---------------------------------------------|
| 20 | MS Exchange On-Premise | Enable Mailbox                              |
|    | (Cont.)                | Get Mailbox                                 |
|    |                        | Get Mailbox Database                        |
|    |                        | Get Mailbox Permission                      |
|    |                        | Get Mailbox Server                          |
|    |                        | Get Mailbox Statistics                      |
|    |                        | Remove Mailbox Content                      |
|    |                        | Add New E-Mail Account                      |
|    |                        | Delete Existing E-Mail Account              |
|    |                        | Reset E-Mail password                       |
|    |                        | Increase Mail Box Storage Size              |
|    |                        | Add Member in E-mail distribution list      |
|    |                        | Modify E-Mail profile                       |
|    |                        | Create Distribution List                    |
|    |                        | Delete Distribution List                    |
| 21 | Network                | Get External Internet IP Address            |
|    |                        | Ping Latency                                |
|    |                        | Send Syslog Message                         |
|    |                        | Telnet                                      |
|    |                        | Trace Route                                 |
|    |                        | Ping (Verify connectivity)                  |
|    |                        | Wake on LAN Mac Address                     |
| 22 | Office 365             | Modify E-Mail profile                       |
|    |                        | Create Distribution list                    |
|    |                        | Add Member in distribution list             |
|    |                        | Delete Member from E-mail distribution list |
|    |                        | Delete Distribution List                    |
|    |                        | Disable Mailbox                             |
|    |                        | Enable Mailbox                              |
|    |                        | Get Mailbox / User Statistics               |
|    |                        | Add New E-Mail Account                      |
|    |                        | Delete Existing E-Mail Account              |
|    |                        | Reset Password                              |
| 23 | Skype for Business     | Add user                                    |
|    |                        | Remove User                                 |
|    |                        | Modify Access                               |
| 24 | SolarWinds             | Acknowledgement Alert                       |
|    |                        | Execute SWQL Query                          |
|    |                        | Get Alerts                                  |
|    |                        | Net Nodes                                   |

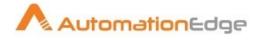

| 25 | Unix           | Password Reset                      |
|----|----------------|-------------------------------------|
|    |                | Account Unlock                      |
|    |                | Remove Permission to Folder         |
|    |                | Grant Permission to Folder          |
|    |                | Disk Cleanup                        |
|    |                | Application Logs/Temp Files Cleanup |
|    |                | Unix server Health Check            |
| 26 | VirusTotal     | Scan File                           |
| _  |                | Scan URL                            |
| 27 | VMWare Host    | Add Folder                          |
|    |                | Enable Maintenance Mode             |
|    |                | Exit Maintenance Mode               |
|    |                | Capture Host List                   |
|    |                | Reboot Host / Power Cycle           |
|    |                | Add Snapshot                        |
|    |                | Restore Current Snapshot            |
|    |                | Delete Selected Snapshot            |
|    |                | Delete All Snapshots                |
|    |                | List Snapshots                      |
|    |                | Rename Snapshot                     |
|    |                | Revert to Current Snapshot          |
|    |                | Revert to Snapshot                  |
|    |                | Snapshot Info                       |
|    |                | List Templates                      |
|    |                | Mark Template                       |
|    |                | Unmark Template                     |
| 28 | VMWare vCenter | Increase Memory of VM               |
|    |                | Decrease Memory of VM               |
|    |                | Increase CPU of VM                  |
|    |                | Decrease CPU of VM                  |
|    |                | Add Disk to VM                      |
|    |                | Remove Disk from VM                 |
|    |                | Reset VM                            |
|    |                | Reboot VM                           |
|    |                | Rename VM                           |
|    |                | Delete VM                           |
|    |                | Clone VM                            |
|    |                | VM Power On                         |
|    |                | VM Power Off                        |
|    |                | Get VM Power State                  |
|    |                | VM Guest Info                       |

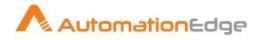

|    |                | Add Host to vCenter              |
|----|----------------|----------------------------------|
|    |                | Create Machine on vCenter        |
|    |                | VM Suspend                       |
| 29 | Windows Server | Start Service                    |
|    |                | Stop Service                     |
|    |                | Restart Service                  |
|    |                | Log Management                   |
|    |                | Reset Remote Desktop Session     |
|    |                | Request Local Dynamic Privileges |
|    |                | Monitoring Disk Utilization      |
|    |                | Create User On Local Server      |
|    |                | Delete User On Local Server      |
|    |                | Create Group On Local Server     |
|    |                | Delete Group on Local Server     |
|    |                | Disk Cleanup                     |
|    |                | Get Service List                 |
|    |                | Get Service Startup Type         |
|    |                | Get Service Status               |
|    |                | Resume Service                   |
|    |                | Pause Service                    |
|    |                | Set Service Logon Credentials    |
|    |                | Set Service Startup Type         |
|    |                | Health check                     |
| 30 | Zabbix         | Create Hostgroup                 |
|    |                | Delete Hostgroup                 |
|    |                | Update Hostgroup                 |
|    |                | Get Hostgroup                    |
|    |                | Create Host                      |
|    |                | Delete Host                      |
|    |                | Update Host                      |
|    |                | Get Host                         |
|    |                | Create User                      |
|    |                | Delete User                      |
|    |                |                                  |
|    |                | Update User                      |

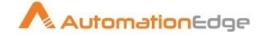

#### 5. Machine learning and tickets classification with AutomationEdge

When the tickets are raised in the ticketing system by end users or by monitoring tools, the tickets are assigned manually to different support queues and priority is set by human agents in the help desk function.

AutomationEdge can also pick tickets from unstructured emails received in the common email box. AutomationEdge can helps in automatic ticket classification without human agent intervention.

The following figure is an illustration of a Process in AutomationEdge Process Studio which helps in tickets classification.

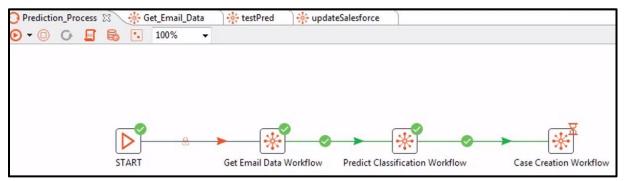

Automatic ticket classification helps reduce manual efforts and results in faster turnaround time of ticket handling.

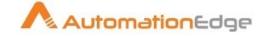

#### 6. Chatbot for IT and Non-IT Service Desk with AutomationEdge

AutomationEdge supports chatbots for IT Service Desk. The business users can raise service requests, report issues, request for information and knowledge articles, request password resets, unlock accounts etc. The chatbot can be used for IT as well as non-IT services support. The rich set of ready bots for IT and business along with RPA technology available with AutomationEdge helps businesses quickly deploy chatbot technology to support users.

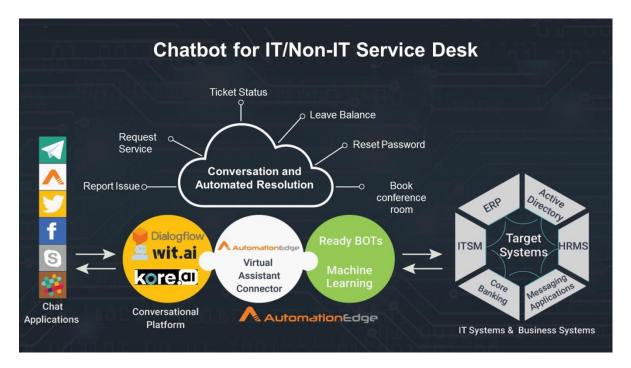

Enterprise Chabot

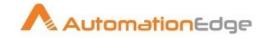

### 7. Contact Information

#### AutomationEdge Technologies Inc.

Website: https://automationedge.com

Email: info@automationedge.com